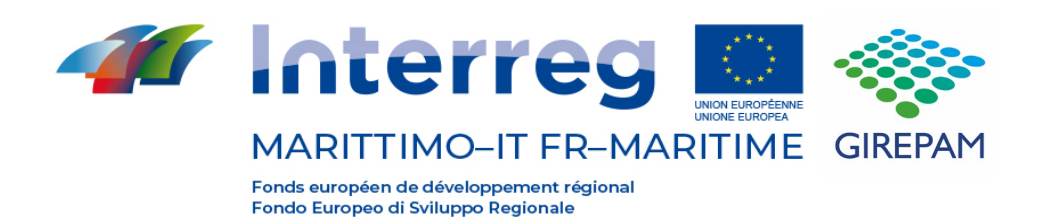

# **Progetto GIREPAM**

**Report e documenti di analisi su contabilizzazione dei costi ambientali, compresi i costi da degrado (inquinamento), contabilizzazione dei flussi ambientali, valutazione del beneficio netto delle AMP/Parchi in applicazione del metodo sviluppato**

**Prodotto T3.2.3b**

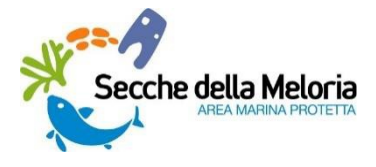

# *COMPONENTE T3 (P6): Servizi Ecosistemici e sviluppo Green and*

*Blue.* Attività T3.2: Sviluppo di una contabilità ambientale basata sulla quantificazione del valore, anche economico, del patrimonio ambientale e variazione dei flussi che lo mantengono.

**Prodotto T3.2.3b (P6):** Report e documenti di analisi su contabilizzazione dei costi ambientali, compresi i costi di da degrado (inquinamento), contabilizzazione dei flussi ambientali, valutazione del beneficio netto delle AMP/Parchi in applicazione del metodo sviluppato.

## Cartografia dell'AMP Meloria

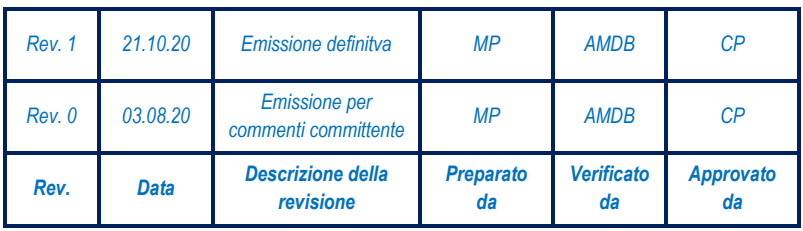

*Consorzio per Centro Interuniversitario di Biologia Marina ed Ecologia Applicata "G. Bacci" - Livorno*

#### Sommario

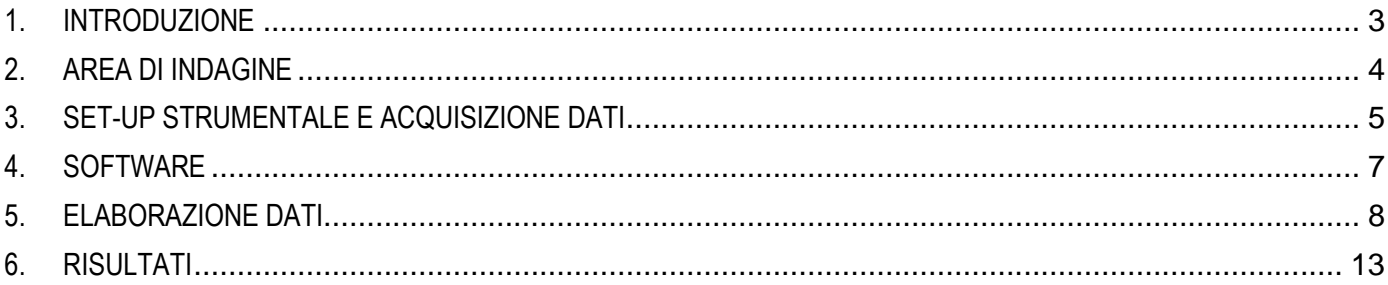

# Indice delle figure

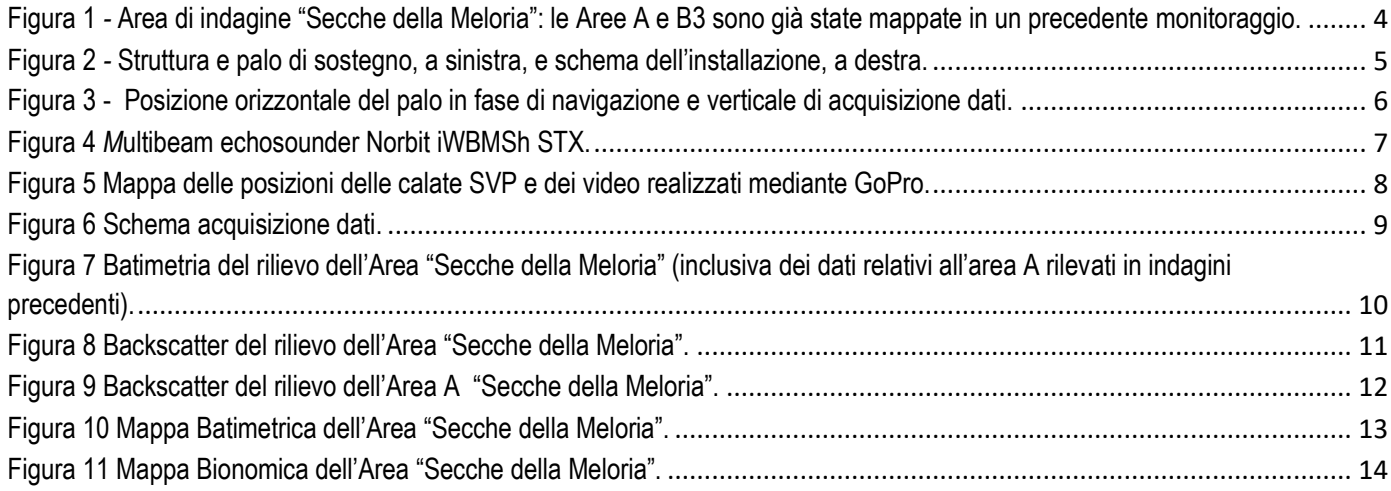

#### <span id="page-3-0"></span>**1. INTRODUZIONE**

Nel decreto Istitutivo dell'Area Marina Protetta delle Secche delle Meloria sono chiaramente indicate diverse macrofinalità che vanno dalla tutela e valorizzazione delle caratteristiche naturali, alla promozione dell'educazione ambientale, realizzazione di programmi di studio, fino alla valorizzazione di attività tradizionali in un'ottica di sviluppo sostenibile ed ecocompatibile.

Tale approccio porta con sé la definizione degli indicatori ambientali e la messa a punto di un piano di monitoraggio a lungo termine per seguire nel tempo la loro evoluzione con l'obiettivo primario di stimare gli effetti dei diversi gradi di protezione. Il primo passo per la messa a punto di un corretto piano di monitoraggio è quello di possedere una mappatura dei popolamenti principali presenti nell'area.

Il progetto Girepam nella sua componente T3 si occupa della quantificazione economica del patrimonio ambientale e delle variazioni dei flussi che lo mantengono nei parchi e nelle AMP e lo fa attraverso la stesura di documenti di analisi sulla contabilizzazione dei costi ambientali, nonché attraverso la contabilizzazione dei flussi ambientali in una determinata area.

Per poter contabilizzare i costi ambientali in una AMP è fondamentale lo sviluppo di una contabilità ambientale che tenga conto degli effettivi valori intrinseci delle biocenosi presenti e dei flussi ambientali in gioco nella AMP stessa. Per poter far ciò è necessario approntare dei documenti di analisi dei costi ambientali compresi quelli da degrado (inquinamento) tesi alla valutazione del beneficio netto delle AMP. Per poter effettuare i primi calcoli per la quantificazione dei servizi ecosistemici di contabilità ambientale ed assegnare un valore alle risorse naturali in una riserva marina è fondamentale avere contezza dei popolamenti presenti in un parco o in un'area marina protetta e soprattutto conoscere le biocenosi presenti e la loro abbondanza relativa. Per raggiungere questo obiettivo il primo step è quello di ottenere una cartografia bionomica completa e dettagliata dell'area.

Le dimensioni della AMP sono tali da rendere necessaria la scelta di metodi di indagine indiretti: Side Scan Sonar e Multibeam. Tuttavia questo approccio, che offre la possibilità di indagare rapidamente vaste aree, richiede un successivo riscontro tramite survey diretto in situ, necessario associare in maniera univoca i segnali ottenuti a livello strumentale (backscatter) con le biocenosi/substrati presenti.

In particolare, i rilievi idrografici e geofisici condotti all'interno dell'area, sono stati indirizzati verso i seguenti obiettivi:

-Acquisire le caratteristiche dell'andamento batimetrico dei fondali;

-Identificare le biocenosi presenti (quali ad esempio biocenosi di pregio come Coralligeno e *Posidonia oceanica*) per poter effettuare una quantificazione del loro valore economico, individuando i servizi ecosistemici che possono fornire alla collettività della zona;

Fornire un'immagine del fondale con una risoluzione tale da evidenziare variazioni sedimentologiche; aree sabbiose o ciottolose non colonizzate da organismi.

L'elaborazione e la produzione della carta bionomica è il risultato finale di una serie di attività così articolate e previste in tempi successivi:

- 1. Acquisizione dei dati morfo-batimetrici e di backscatter mediante opportuno survey;
- 2. Elaborazione dei dati acquisiti;
- 3. Realizzazione di campionamenti di specie vegetali sul fondo e produzione di video e immagini dei fondali in specifici punti individuati a seguito dell'analisi dei dati di backscatter acquisiti (verifiche a mare);

4. Interpretazione di tutti i dati acquisiti, sia da multibeam che da campionamenti, e produzione della carta bionomica.

Questo documento raccoglie i risultati delle indagini di mappatura, finanziate dal progetto Girepam, finalizzate alla realizzazione di una cartografia bionomica dell'intera AMP Secche della Meloria. Quindi rientrano nella fase 1 di acquisizione dei dati morfo-batimetrici e di backscatter mediante survey.

## <span id="page-4-0"></span>**2. AREA DI INDAGINE**

L'area di indagine, le Secche della Meloria, è un'area marina protetta situata a largo di Livorno. L'attività di monitoraggio che la riguarda è strategica dal momento che le Secche della Meloria rivestono un'importanza sia dal punto di vista naturalistico, essendo caratterizzata da una morfologia peculiare (ad esempio le formazioni dei cosiddetti "catini") e da un ecosistema marino mediterraneo unico per estensione e diversità, sia dal punto di vista socio-economico (ad esempio di pesca commerciale e sportiva, attività di diving, di educazione ambientale ed altre attività socio ricreative).

La sua estensione è di circa 5.4 Nm (10 Km) nella direzione Est-Ovest, da circa 2.15 a 7.5 Nm (4-14 Km) dalla costa di Livorno, e di circa 5 Nm (9.2 Km) nella direzione Nord-Sud, coprendo una superficie di 91 km<sup>2</sup>. La totale copertura prevista dalle attività è di circa 85 Km<sup>2</sup> dal momento che le aree denominate A e B3 sono già state mappate in un precedente lavoro e i dati sono già a disposizione dal CIBM, Fig.ra1.

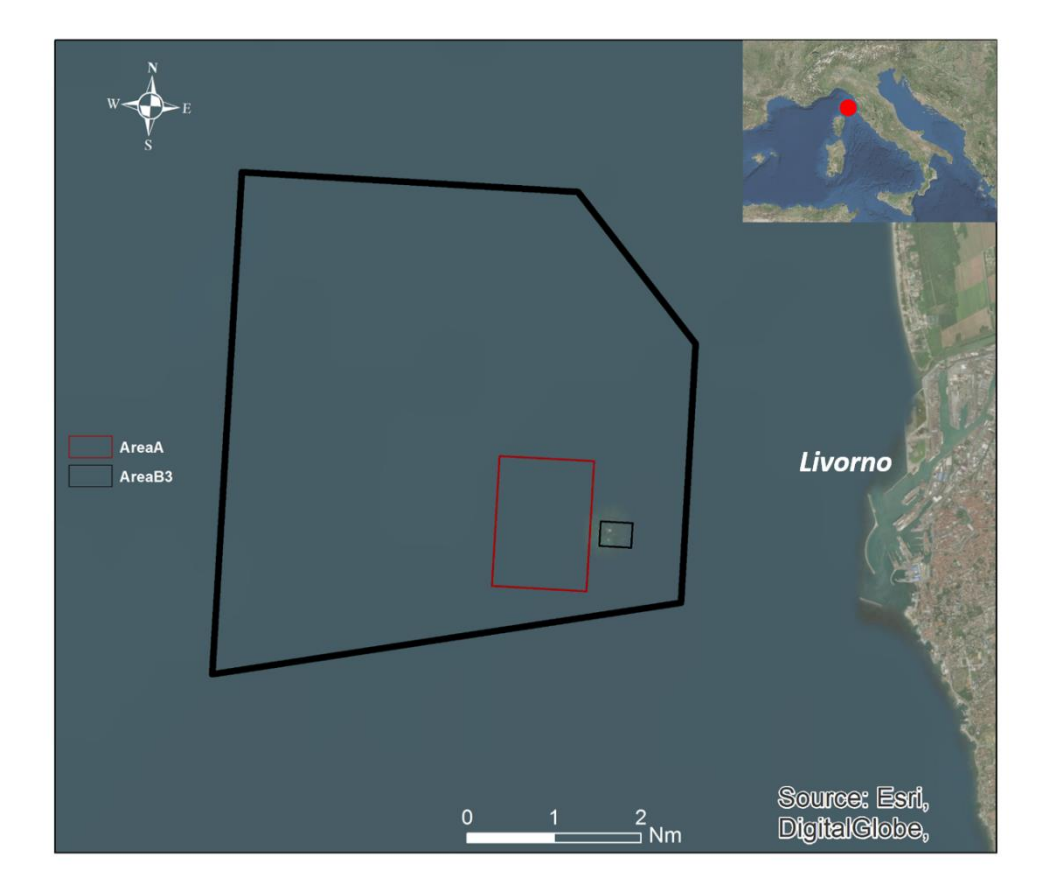

<span id="page-4-1"></span>Figura 1 *-* Area di indagine "Secche della Meloria": le Aree A e B3 sono già state mappate in un precedente monitoraggio.

## <span id="page-5-0"></span>**3. SET-UP STRUMENTALE E ACQUISIZIONE DATI**

L'attività di campo per la realizzazione del rilievo morfo-batimetrico è stata svolta avvalendosi di un mezzo nautico messo a disposizione dal CIBM e adeguato alle necessità operative. Dal momento che l'area di lavoro presenta una batimetria che varia da pochi metri a circa 50 m si è optato per l'utilizzo di un gommone, ritenuto per le sue caratteristiche e versatilità il mezzo più idoneo. Si tratta di un Gommorizzo 700, di dimensioni esterne 7,00 X 2,54m.

Per poter procedere all'installazione del multibeam e per utilizzarlo nel miglior modo possibile sempre garantendo la sicurezza in navigazione, è stato costruito un apposito palo di sostegno in acciaio inox. Ad una estremità del palo mediante apposite staffe viene assicurato il multibeam mentre nell'altra l'antenna GPS. Rispetto al centro di gravità del gommone il multibeam è installato con i seguenti offset: 0.09 m a dritta, -0.85 m verso prua e -2.23m rispetto l'asse verticale (Figura 2).

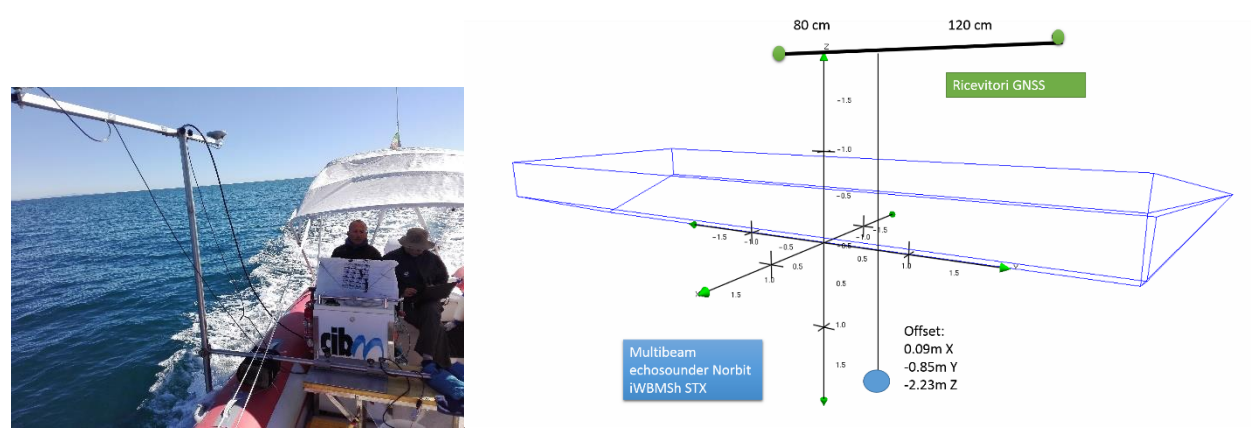

Figura 2 *-* Struttura e palo di sostegno, a sinistra, e schema dell'installazione, a destra.

<span id="page-5-1"></span>Il palo, fissato ad una struttura ancorata allo scafo, fuoriesce sul lato di dritta e può ruotare mediante un perno permettendo di passare dalla posizione orizzontale a quella verticale. La posizione orizzontale, una volta rimossa l'antenna GPS, viene usata durante la navigazione: in questo modo il multibeam si trova appoggiato allo scafo al di fuori dell'acqua e quindi questo consente di navigare a velocità più elevate. La posizione verticale con il multibeam in acqua e l'antenna GPS installata è utilizzata durante le operazioni di rilievo morfo-batimetrico strumentale (Figura 3).

Durante l'attività di monitoraggio il palo viene assicurato e tenuto in tensione da due cime in modo sia da preservarne la sicurezza in caso di eventuali incidenti sia da minimizzarne le vibrazioni per ottimizzare la qualità del dato.

Al termine delle operazioni quotidiane il multibeam e l'antenna GPS vengono rimossi e riposti in un luogo sicuro al fine di evitare possibili danneggiamenti sia accidentali che di natura vandalica.

Si fa presente che, data la peculiarità del mezzo nautico usato, per poter acquisire dati entro una qualità accettabile, il mare non doveva presentare onde di altezza superiore agli 50 – 80 cm, e che, non essendo cabinato, per la presenza di computer e strumentazione scientifica a bordo, non era possibile lavorare in presenza di piogge.

Lo strumento utilizzato è un multibeam echosounder Norbit iWBMSh STX, Figura 4. Si è deciso di utilizzare questo specifico multibeam sia per la qualità del dato restituito sia per la sua compattezza e leggerezza, fattori necessari per poter lavorare agevolmente con un gommone e per poterlo installare e rimuovere velocemente all'occorrenza.

Integrato al multibeam è il sistema di navigazione inerziale Applanix OceanMaster assisto da una coppia di ricevitori GNSS, ad altissime prestazioni, che permettono una precisa georeferenziazione fornendo informazioni di latitudine, longitudine, quota, rollio, beccheggio, heading, heave e garantendo la sincronia temporale. Tale sistema è inoltre compatibile con la correzione in tempo reale RTK (Real Time Kinematic) che garantisce un'accuratezza centimetrica del posizionamento orizzontale.

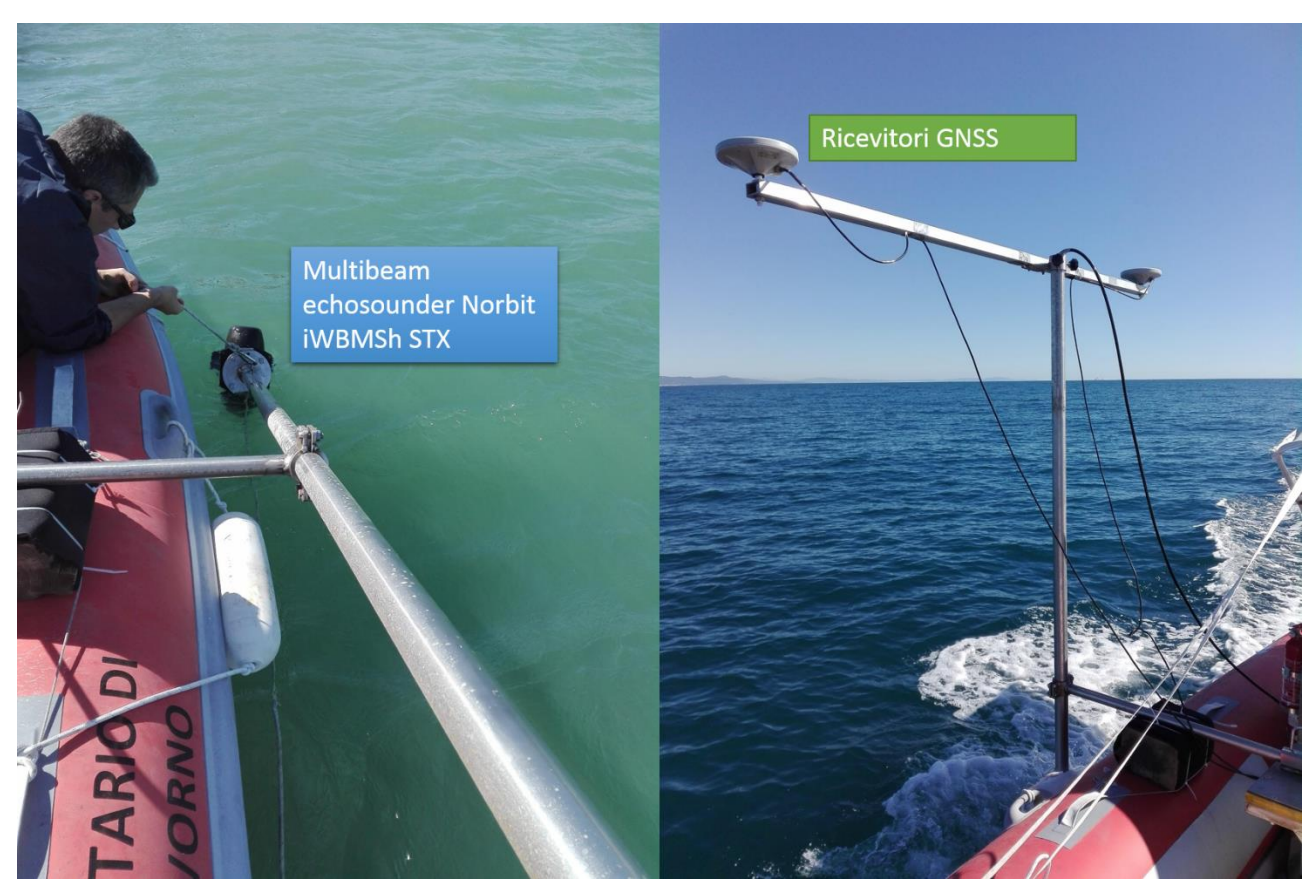

Figura 3 - Posizione orizzontale del palo in fase di navigazione e verticale di acquisizione dati.

<span id="page-6-0"></span>A corredo del sistema sono presenti due sonde per la misurazione della velocità del suono, necessarie per la corretta formazione del fascio. Un sensore è integrato nel multibeam e acquisisce i dati in continuo. Una seconda sonda SVP (sound velocity profiler), AML Smart-X, fornisce invece i profili di velocità del suono in tutta la colonna d'acqua e deve essere utilizzata ad imbarcazione ferma.

Di norma la sonda SVP viene calata all'inizio della giornata e, all'occorrenza, ogni qual volta cambino la temperatura e la salinità dell'acqua in maniera significativa (ad esempio quando si cambia area di indagine o c'è un cambio notevole delle profondità o in presenza di apporti fluviali).

I rilievi sono stati eseguiti con il multibeam con frequenza impostata a 400 KHz e in modalità "equidistant mode" con swath angle settato tra 110° e 140° così da assicurare una copertura omogenea e da ottimizzare la qualità del dato, anche in relazione alle condizioni di onda.

La velocità dell'imbarcazione durante il rilievo varia da circa 4 nodi, limite minimo sotto il quale risulta non più possibile governare l'imbarcazione in modo appropriato, a 7 nodi, limite massimo oltre il quale inizia una degradazione evidente della qualità del dato.

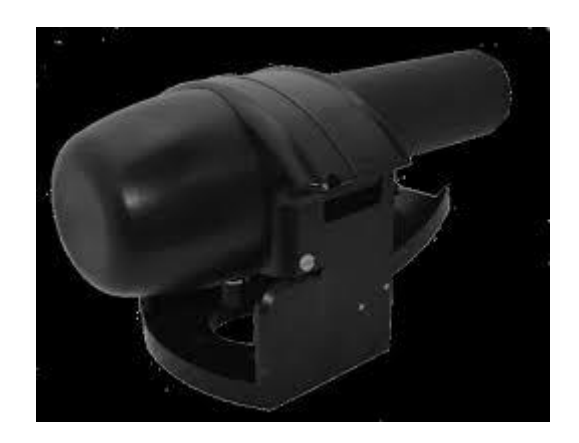

Figura 4 *M*ultibeam echosounder Norbit iWBMSh STX.

<span id="page-7-1"></span>In totale sono state lavorate quindi circa 378 ore (377 ore e 52 minuti) distribuite su 48 giorni, con una media di 7 ore e 52 minuti al giorno.

La copertura ottenuta a seguito dell'attività di monitoraggio è di circa 91.5 km2, a una profondità compresa tra circa 1 e 50 m. Sono stati effettuati 1073 transetti, coprendo in media 0.09 km2 per transetto, per un totale di circa 2900 km percorsi.

Durante l'attività di monitoraggio sono stati acquisiti dei profili SVP lungo la colonna d'acqua: campionati in diversi punti nell'area di lavoro, sono necessari per ottenere valori corretti di velocità del suono utilizzati per la correzione dei dati del multibeam.

Le posizioni delle calate della sonda SVP sono riportate in Tabella 2.

In alcuni punti sono state inoltre eseguite delle riprese video del fondale. L'analisi di questi video integrata con i dati di batimetria e backscatter è necessaria per la realizzazione della mappa bionomica. L'elenco delle riprese effettuate con una camera GoPro è riportato in Tabella 3.

In Figura 5 è possibile visualizzare le posizioni delle calate della sonda di velocità del suono, in giallo, e delle riprese con la camera GoPro, in rosso.

#### <span id="page-7-0"></span>**4. SOFTWARE**

Durante la fase di acquisizione dati sono stati utilizzati i seguenti software:

• • QINSy (*Quality Integrated Navigation System*) della QPS (Quality Positioning Services): è un software di acquisizione di dati idrografici che permette di registrare i dati di batimetria, backscatter e navigazione.

• • Lefebure NTRIP (Network Transport of RTCM data over IP) client: consente di applicare in tempo reale la correzione RTK per il posizionamento ricevendo i dati via internet da un apposito servizio che fornisce dati di posizionamento di una rete di stazioni a terra. Si è utilizzato il servizio NetGEO, la rete di Stazioni Permanenti GNSS realizzata dalla Geotop operativa su scala nazionale e dotata di tutti ricevitori GPS+GLONASS, in grado di fornire servizi per tempo reale e post-elaborazione**.**

• Seacast 4.4.0: interfaccia grafica per dialogare con la sonda SVP usata per le acquisizioni dei dati di velocità del suono lungo la colonna d'acqua.

Le attività di campo finalizzate alla mappatura batimetrica e alla raccolta di campioni/video necessari alla validazione dei dati acquisiti si sono svolte in quattro periodi distinti:

• 19 settembre 2018 – 20 ottobre 2018: dopo alcuni giorni necessari alla messa a punto del sistema (acquisto di utensileria, dadi, bulloni, rondelle e di un nuovo inverter ad onda pura), e la sostituzione del sistema multibeam che presentava dei problemi di funzionamento, comunque in concomitanza con condizioni metereologiche avverse, le attività sono proseguite in maniera discontinua a causa del forte vento persistente per tutto il periodo e si sono concluse il giorno 20 ottobre 2018.

• 27 maggio 2019 - 21 giugno 2019: le attività di installazione e calibrazione sono iniziate il 27 maggio 2019 e si sono protratte fino al giorno 29 maggio, anche a causa della presenza di forte vento che ha impedito di lavorare in mare aperto. Le attività di acquisizione dei dati sono quindi iniziate il giorno 30 maggio e sono terminate il 21 giugno, in anticipo di 5 giorni rispetto a quanto previsto a causa di un guasto non riparabile del multibeam.

• 19 agosto 2019 – 23 agosto 2019: sono state effettuate riprese video subacquee necessarie per la fase di interpretazione dei dati.

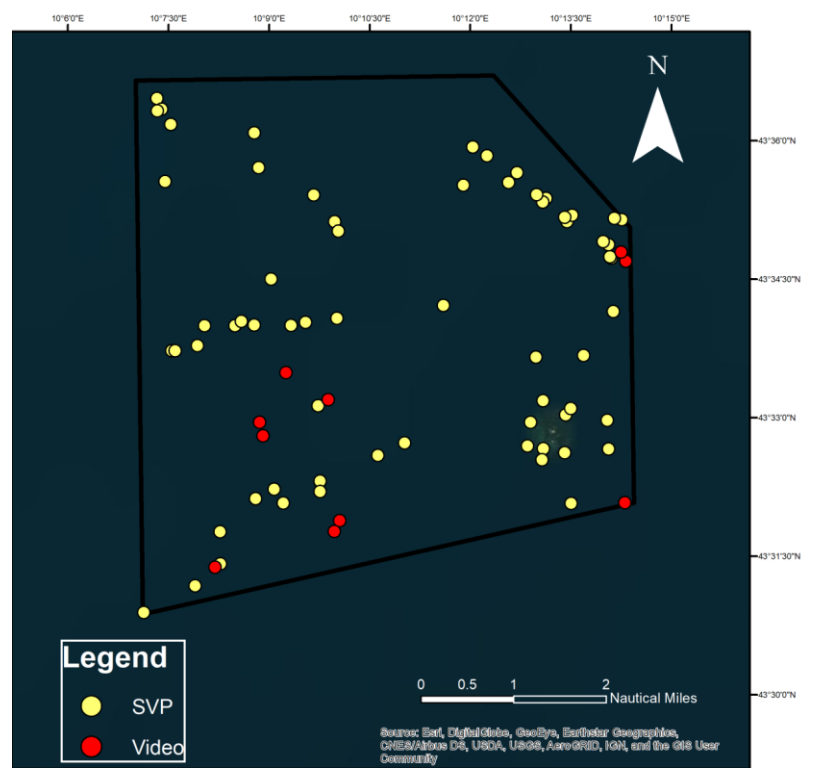

Figura 5 Mappa delle posizioni delle calate SVP e dei video realizzati mediante GoPro.

<span id="page-8-1"></span>• 23 settembre 2019 – 27 settembre 2019: completamento delle attività di campo mediante multibeam.

Per l'elaborazione dei dati acquisiti si utilizzano:

- Qimera della QPS per il processamento di dati batimetrici e di backscatter.
- CARIS HIPS AND SIPS della Teledyne per l'elaborazione di dati batimetrici e di backscatter.
- POSPac dell'Applanix, per l'eventuale elaborazione dei dati RTK in post processing.

## <span id="page-8-0"></span>**5. ELABORAZIONE DATI**

## **BATIMETRIA**

I MBES sono sonar che consentono di ottenere una copertura totale del fondale lungo una fascia di ampiezza variabile a seconda delle caratteristiche dello strumento utilizzato e della profondità dell'area investigata. Il fascio sonoro emesso dal MBES insonifica il fondale con una serie di spazzate (swath) perpendicolari alla navigazione dell'imbarcazione e registra gli echi di riflessione in direzione parallela all'avanzamento, perpendicolare rispetto alla direzione di insonificazione. Uno schema esemplificativo è riportato in Figura 6. La profondità viene misurata inviando un fascio di impulsi acustici e registrando il tempo che impiega il segnale riflesso dal fondale per tornare ai trasduttori riceventi. Avendo contezza della velocità del suono nella colonna d'acqua si determina la profondità. Il backscatter viene determinato registrando l'intensità dell'impulso di ritorno.

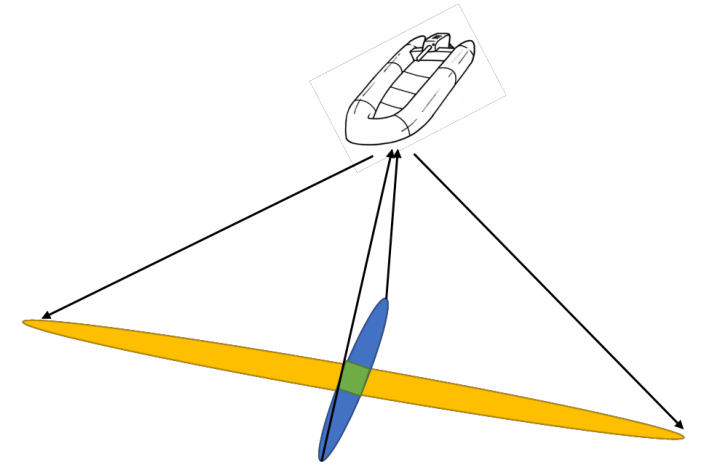

Figura 6 Schema acquisizione dati.

<span id="page-9-0"></span>Il processamento dei dati raccolti durante le campagne di monitoraggio prevede, in accordo con le procedure standard, la conversione dei dati, l'applicazione della correzione di marea, la creazione delle superfici, la pulizia dei dati spuri e l'applicazione dei coefficienti di rifrazione per la correzione degli errori della velocità del suono.

Dal momento che durante le attività si sono verificati sporadici problemi con il sistema RTK causati dalla momentanea mancanza di segnale internet, debole oltre una certa distanza dalla costa, laddove necessario si è provveduto ad un post processamento per la correzione dei dati di posizionamento.

Si è quindi proceduto alla creazione della superfice batimetrica e di backscatter.

La batimetria è stata creata con l'opzione Swath Angles con una risoluzione di 1m, la più alta possibile. Dal momento che la qualità del segnale varia con l'angolo di incidenza rispetto al fondo, con una minore presenza di rumore associata allo zenit, questo metodo assegna un peso maggiore ai beam della parte interna dell'area insonificata rispetto a quelli esterni relativamente al loro contributo per la realizzazione della superficie batimetrici.

La superficie batimetrica prodotta è presentata in Figura 7 (include i dati relativi all'Area A già in possesso del CIBM).

Per la realizzazione dei mosaici di backscatter si è utilizzato il tool Geocoder Engine. Con esso è possibile rimuovere l'effetto della diversa risposta angolare che ne fa variare l'intensità lungo lo swath in funzione dell'angolo di incidenza. Il mosaico finale presenta una risoluzione di 0.5m.

Si è quindi proceduto a integrare i risultati ottenuti con i dati delle zone A e B3 precedentemente acquisiti durante altre campagne di monitoraggio e forniti dal CIBM. L'operazione ha presentato delle criticità in quanto i raster dei dati sono disponibili solo in scala di grigi o di colori, mancando però del valore puntuale.

Relativamente alla batimetria si sono potuti ricostruire i valori delle linee batimetriche sfruttando anche le zone di sovrapposizione con i dati acquisiti durante questa attività. Si sono quindi interpolati tali valori al fine di ottenere una superficie batimetrica plausibile delle aree A e B3. In Figura 7 è rappresentata la batimetria dell'intera area delle Secche della Meloria così ottenuta.

Purtroppo, tale operazione non è risultata possibile relativamente al backscatter, non essendo possibile associare in maniera univoca dei valori ai dati forniti. In [Figura 9](#page-12-0) viene comunque mostrato il mosaico completo dell'intera area, sottolineando che i valori delle aree A e B3 sono espressi come scale di grigio e quindi non direttamente confrontabili con i dati campionati in questa attività.

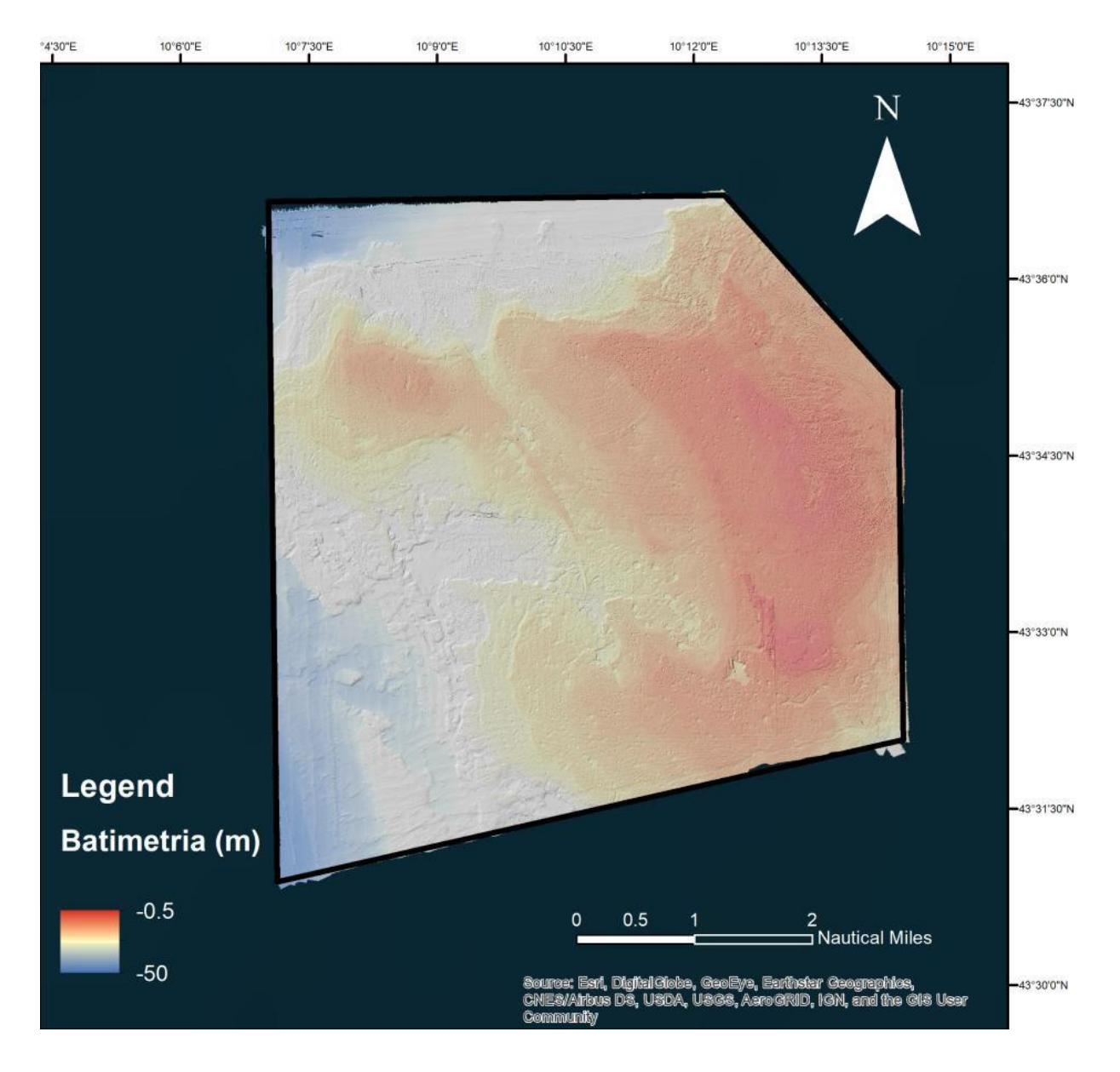

<span id="page-10-0"></span>Figura 7 Batimetria del rilievo dell'Area "Secche della Meloria" (inclusiva dei dati relativi all'area A rilevati in indagini precedenti).

<span id="page-11-0"></span>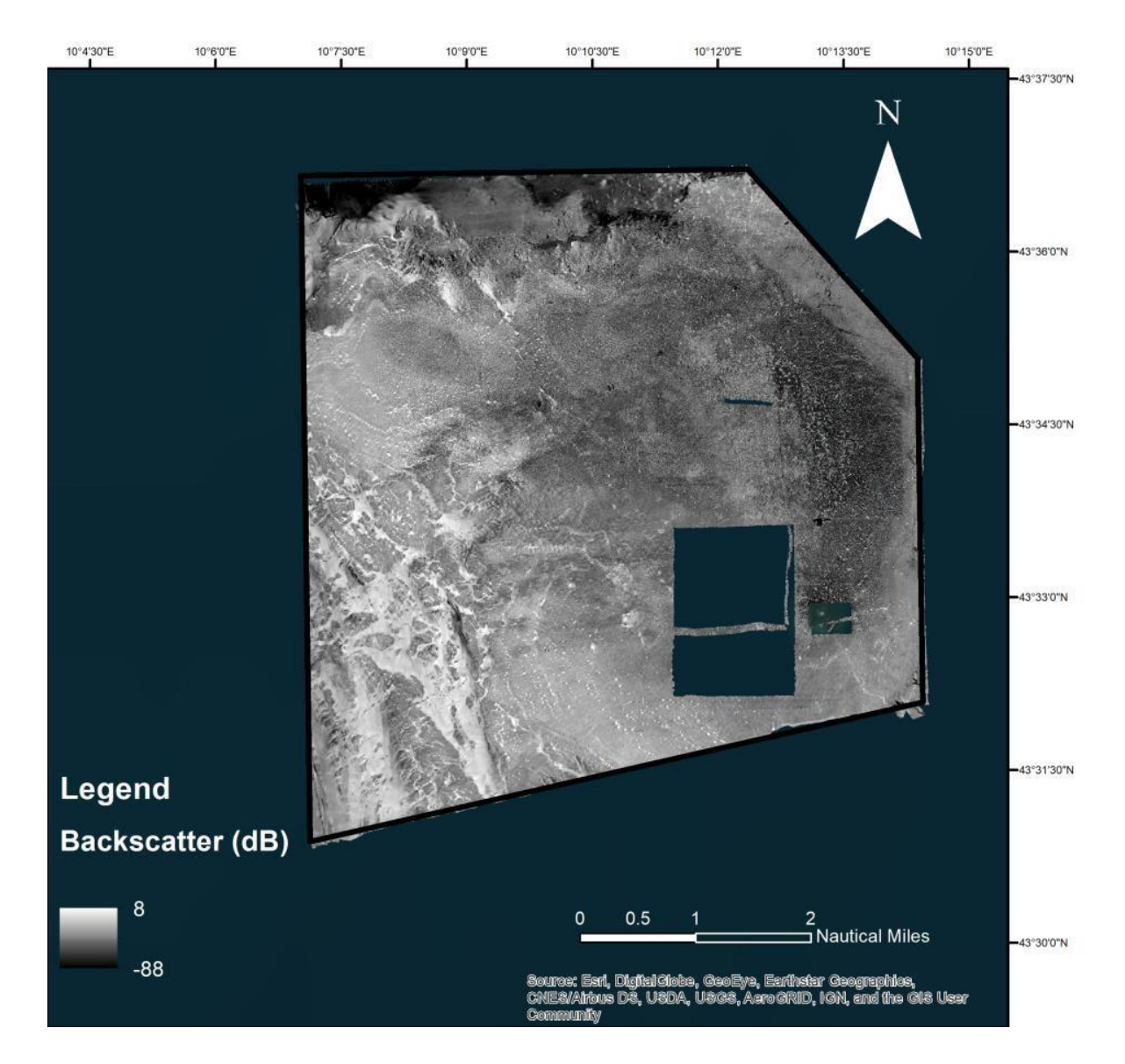

Figura 8 Backscatter del rilievo "Secche della Meloria".

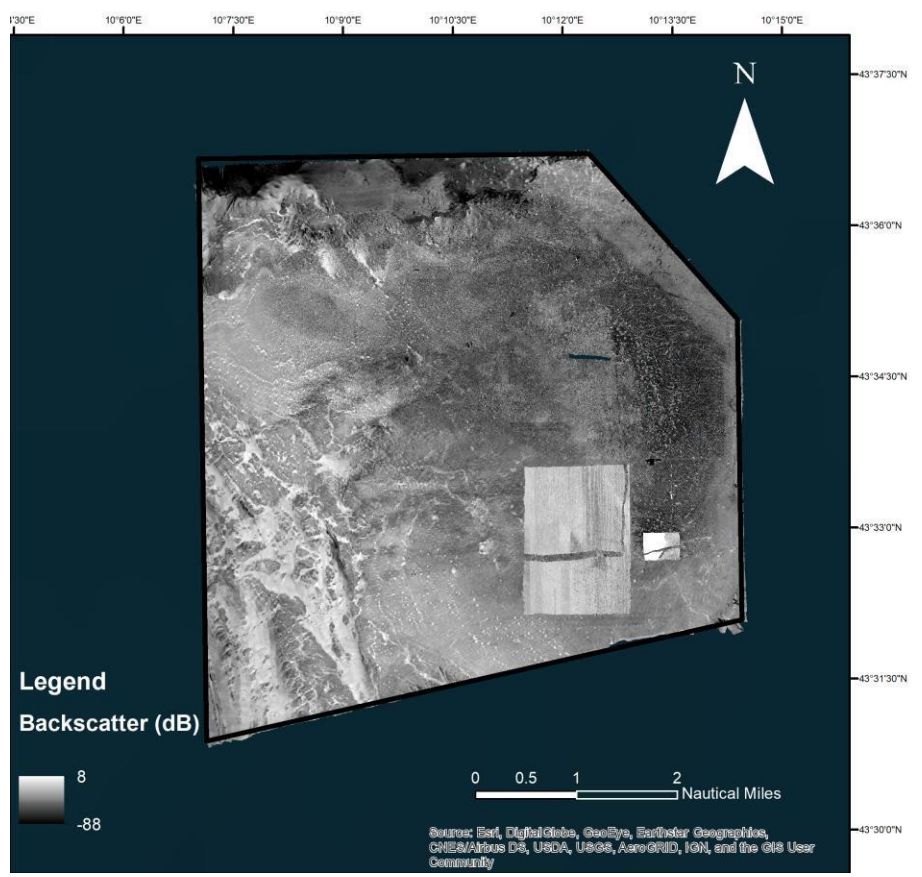

Figura 9 Backscatter del rilievo dell'Area A "Secche della Meloria".

## <span id="page-12-0"></span>**CARTA BIONOMICA**

La realizzazione della carta bionomica ha richiesto l'integrazione dei dati morfo-batimetrici e di backscatter con le informazioni derivanti dai campionamenti e dalle osservazioni video e visive del fondale dell'intera area. Analizzare e interpretare tali informazioni (ground-truth) ha consentito di ottenere una plausibile classificazione e zonazione delle biocenosi. Lo sviluppo della mappa si è quindi articolato in step successivi.

- Si è inizialmente analizzato il backscatter e si è proceduto alla sua classificazione. Il backscatter è stato classificato suddividendo l'intervallo di backscatter secondo i Natural Breaks (Jenks), un algoritmo sviluppato da Jenks nel 1958. La classificazione di Jenks, Jenks natural breaks, è un metodo cosiddetto di unsupervised clustering col quale è possibile assegnare ciascun valore di backscatter ad una classe specifica. Le classi vengono create seguendo il principio di minimizzare la varianza all'interno della classe e di massimizzare la varianza tra le classi. È possibile decidere a priori il numero di classi e il successivo confronto con il groundtruth ne definirà la tipologia. L'analisi di Jenks e stata eseguita in ArcGis.
- Sono state individuate: Prateria di *Posidonia oceanica* su matte, Prateria di *Posidonia oceanica* su bioconcrezione, *Posidonia oceanica* rada, Matte morta, Alghe fotofile su roccia con chiazze di *Posidonia oceanica*, Coralligeno di piattaforma, Coralligeno di parete, Sabbia grossolana organogena, Sabbia grossolana organogena con rodoliti e Osmundaria vulubilis, Fanghi terrigeni costieri.
- La classificazione è stata quindi digitalizzata e georeferenziata in ArcGis

Per le elaborazioni effettuate è stato utilizzato il software ArcGis.

## <span id="page-13-0"></span>**6. RISULTATI**

# **CARTA BATIMETRICA**

Dopo aver elaborato i dati morfobatimetrici è stata realizzata la carta riportata in Figura 10.

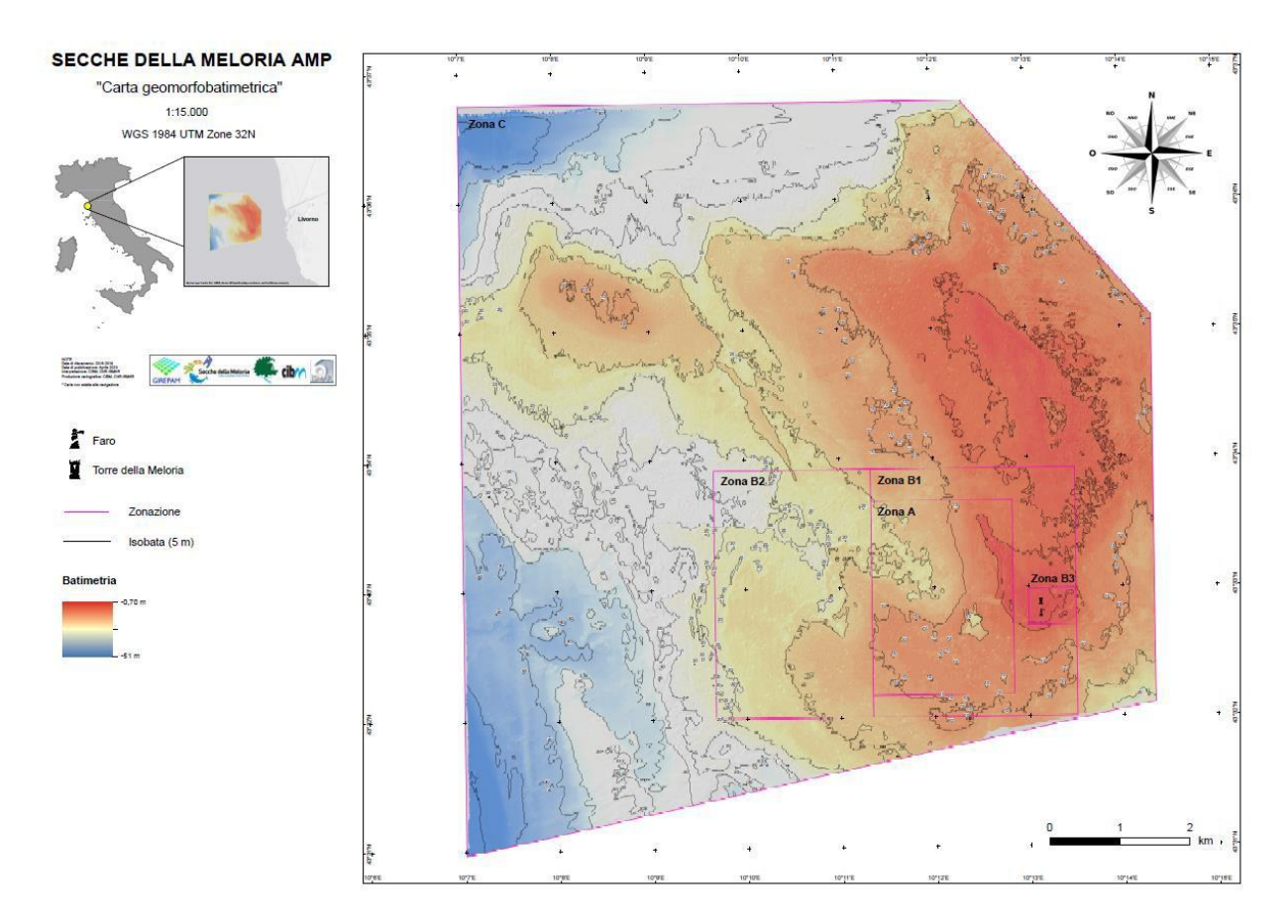

<span id="page-13-1"></span>Figura 10 Mappa Batimetrica dell'Area "Secche della Meloria".

#### **CARTA DELLE BIOCENOSI**

Dopo aver individuato le principali biocenosi, è stata realizzata la rappresentazione cartografica creando il layout tramite il software ArcGis (Figura 11).

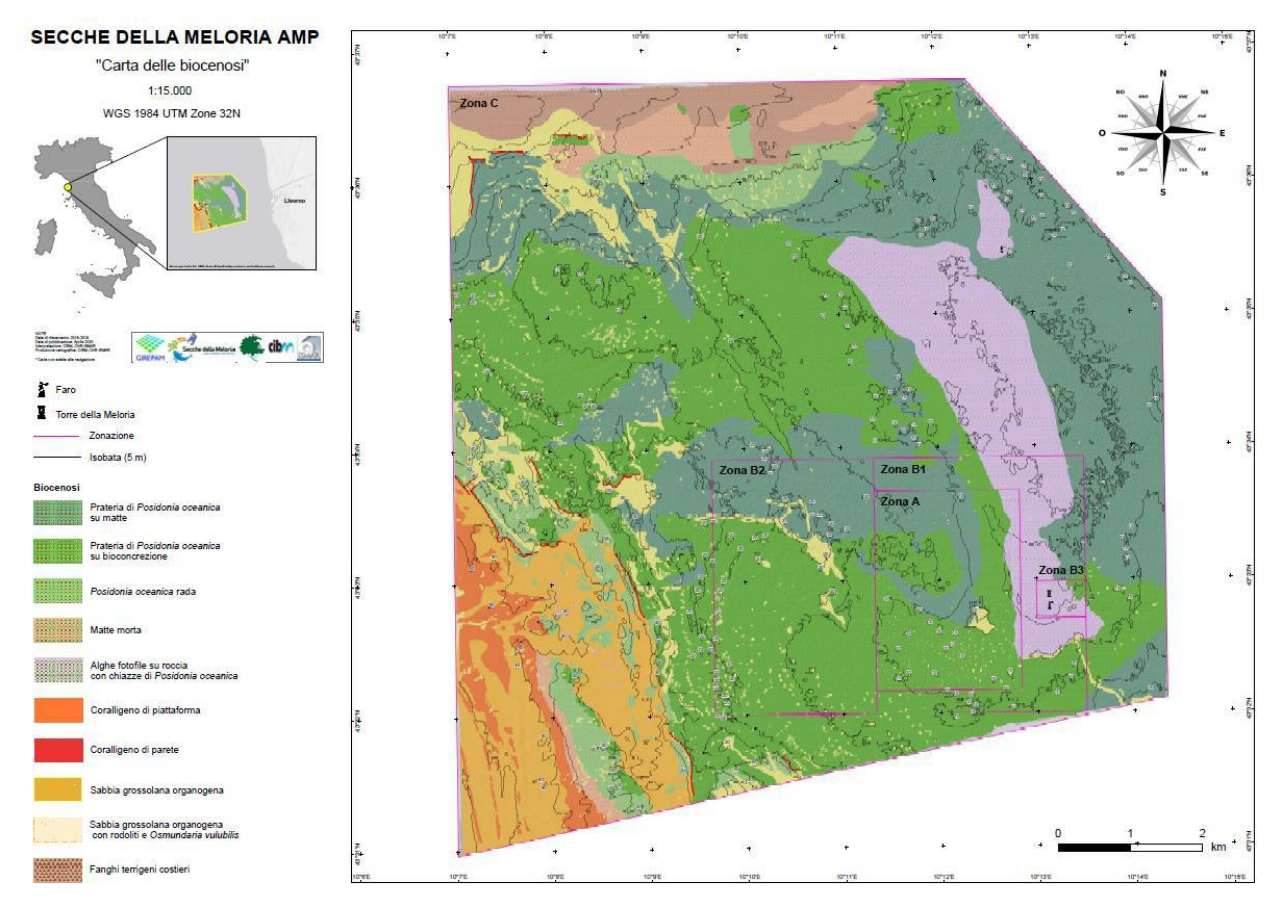

Figura 11 Mappa Bionomica dell'Area "Secche della Meloria".

<span id="page-14-0"></span>Nel complesso l'area marina protetta ha una superficie molto estesa (oltre 91 km<sup>2</sup>) con una profondità che varia da poco meno di 1 metro fino a circa 50 metri di profondità. Nonostante questo ampio intervallo batimetrico, l'area ha un fondale morfologicamente uniforme che degrada molto dolcemente senza brusche variazioni di profondità. Caratteristica dell'area è la presenza di di "catini", depressioni più o meno circolari, scavate nella beach rock, di dimensioni variabili da circa 10 metri ad alcune decine di metri di diametro. I catini interrompono l'uniformità morfologica del fondale e contribuiscono ad un forte incremento di biodiversità.

Fra le biocenosi dominanti spiccano la prateria di *Posidonia oceanica*, il coralligeno di piattaforma e le sabbie a rodoliti c*on Osmundaria volubils*.

Nel dettaglio, l'area indagata è costituita prevalentemente da fondi duri (oltre 83% della superficie), e solo in minore misura da fondi mobili.

I fondi duri, sono colonizzati prevalentemente da *Posidonia oceanica* che occupa circa il 70% dell'intera superficie dell'area marina protetta. Questa pianta si trova prevalentemente su matte (*Posidonia* su matte) e su precoralligeneo (*Posidonia* su bioconcrezione).

Il limite inferiore della prateria è situato a circa 35 metri di profondità sul lato ovest e risale leggermente sul lato nord. In prossimità del limite la densità della pianta si riduce notevolmente e nella carta è indicata come *Posidonia* rada.

La parte più superficiale della secca (dai 8-7m fino a meno di 1 m) è caratterizzata da un vero e proprio substrato roccioso, costituito da calcareniti e conglomerati calcarei, dove è ben sviluppato un popolamento ad alghe fotofile, con presenza di chiazze di *Posidonia oceanica* impiantata direttamente su roccia. La biocenosi ad alghe fotofile costituisce quasi il 9% dell'area marina protetta.

Nella porzione sud-ovest, a maggior profondità è presente del coralligeno di piattaforma (circa il 2,5% dell'area), insieme a Sabbie organogene grossolane a rodoliti con abbondante *Osmundaria volubilis*.(circa il 7%).

Il Coralligeno di parete è relativamente scarso nell'area, sia come estensione lineare di parete (circa 2,6 km) sia come altezza delle pareti (mediamente intorno a 2 m); nel complesso è stata stimata una superficie di 0,0052 km<sup>2</sup>, corrispondenti a meno dello 0,006% dell'intera area (poco più di 91 km<sup>2</sup> ).

Le già citate sabbie organogene calcaree grossolane sono presenti anche dei catini e in alcune aree pianeggianti e morfologicamente depresse (complessivamente costituiscono circa il 5% dell'intera superficie).

Sedimenti prevalentemente di origine terrigena riconducibili alla biocenosi dei Fanghi Terrigeni Costieri (VTC) sono stati rilevati nella parte Nord dell'area dove è maggiore l'apporto di sedimenti continentali da parte dei fiumi Arno e Scolmatore dell'Arno.